Foi adicionada a **Solicitação de correção/unificação de cadastro de veículo** na central de atendimento**,** conforme mostra a figura abaixo, com o objetivo de unificar cadastros de veículos que estão replicados na base de dados do crontacógrafo.

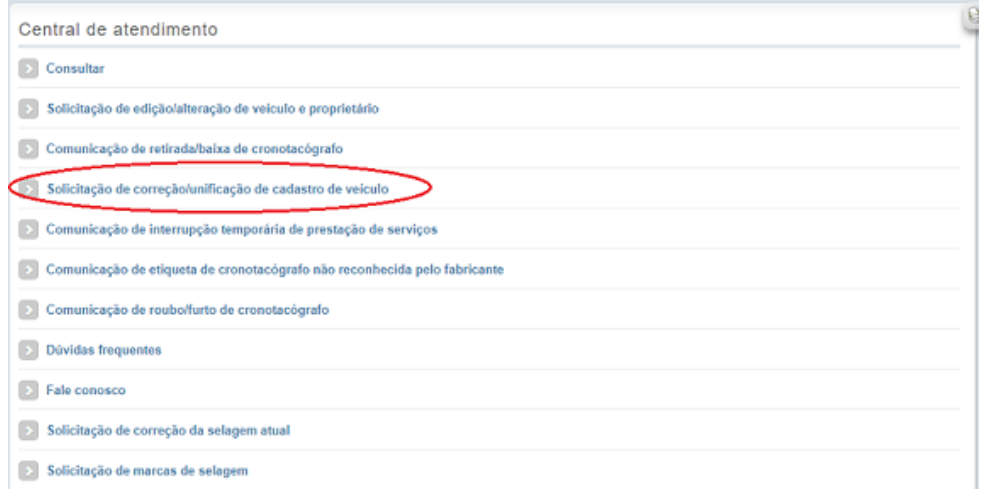

Essa solicitação poderá ser aberta por qualquer usuário do site do cronotacógrafo.

Para abrir a solicitação, é necessário clicar no link que a figura mostra identificando o veículo com cadastro replicado. O sistema, então, exibirá todos os cadastros do veículo, permitindo ao usuário escolher qual deles será o cadastro ativo, selecionando o campo "Cadastro válido", conforme mostra a figura abaixo.

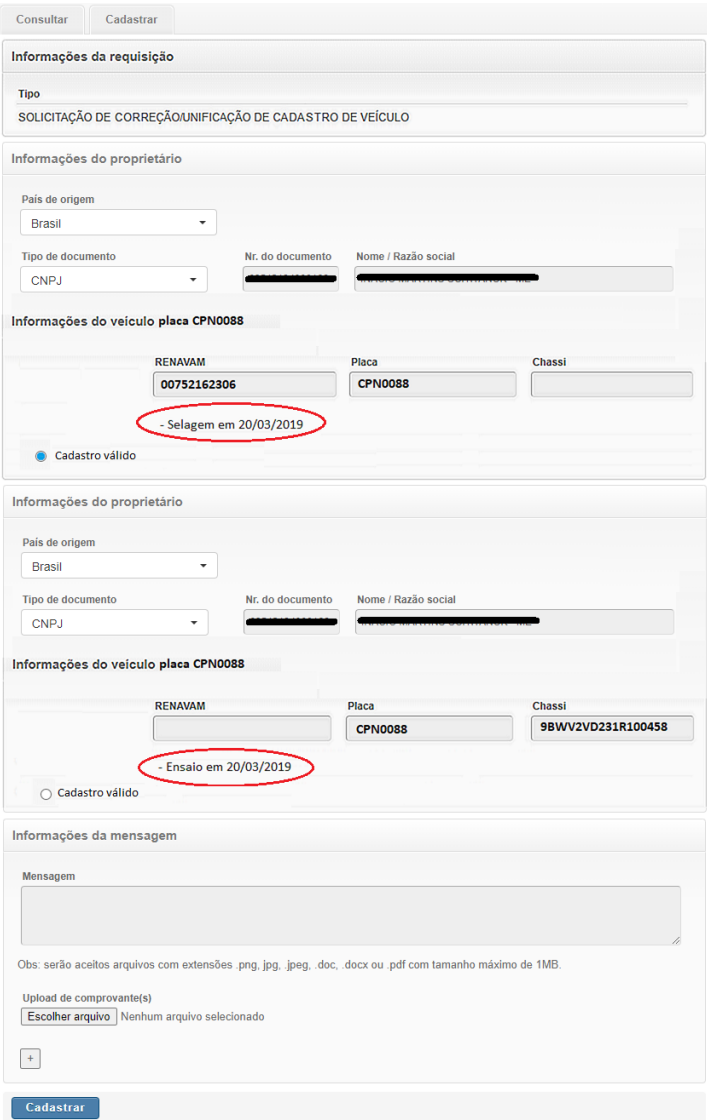

O usuário deverá preencher todos os campos de proprietário e campos do veículo do cadastro válido e fazer upload de documento que comprove essas informações.

Ao salvar, a solicitação ficará na situação "aguardando análise", nos mesmos moldes de outras solicitações da central de atendimento, até que um analista de órgão delegado possa aceitá-la ou recusá-la.

Ao ser aceita, o cadastro válido recebe os serviços de selagem e ensaio que foram realizados nos outros cadastros do veículo, se existirem. Os demais cadastros que não foram escolhidos serão excluídos.